İllik satınalma planını əlavə etmək üçün istifadəçi növbəti 4 roldan biri ilə sistemə daxil olmalıdır:

- Administrator
- Möhür səlahiyyətli şəxs
- İSP üzrə mütəxəssis
- Satınalma mütəxəssisi

Daxil olduqdan sonra "İllik satınalma planı" bölməsinə klik etməlidir.

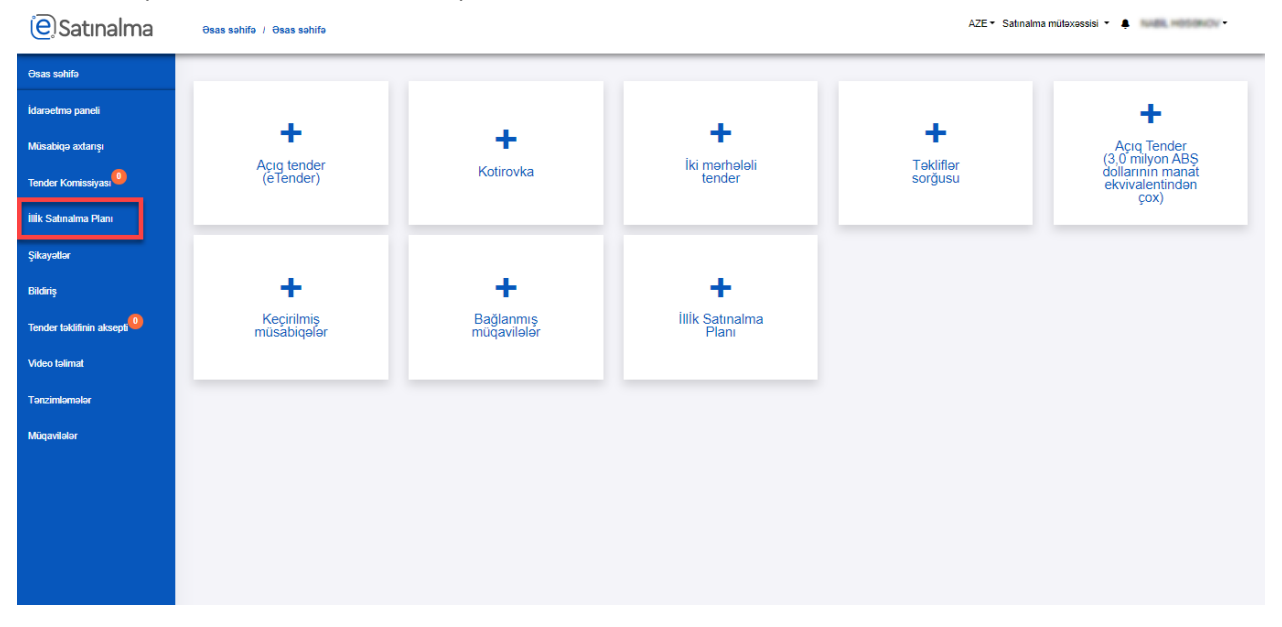

Daha sonra növbəti il üçün nəzərdə tutulan planın sağ tərəfində olan oxa klik etməlidir.

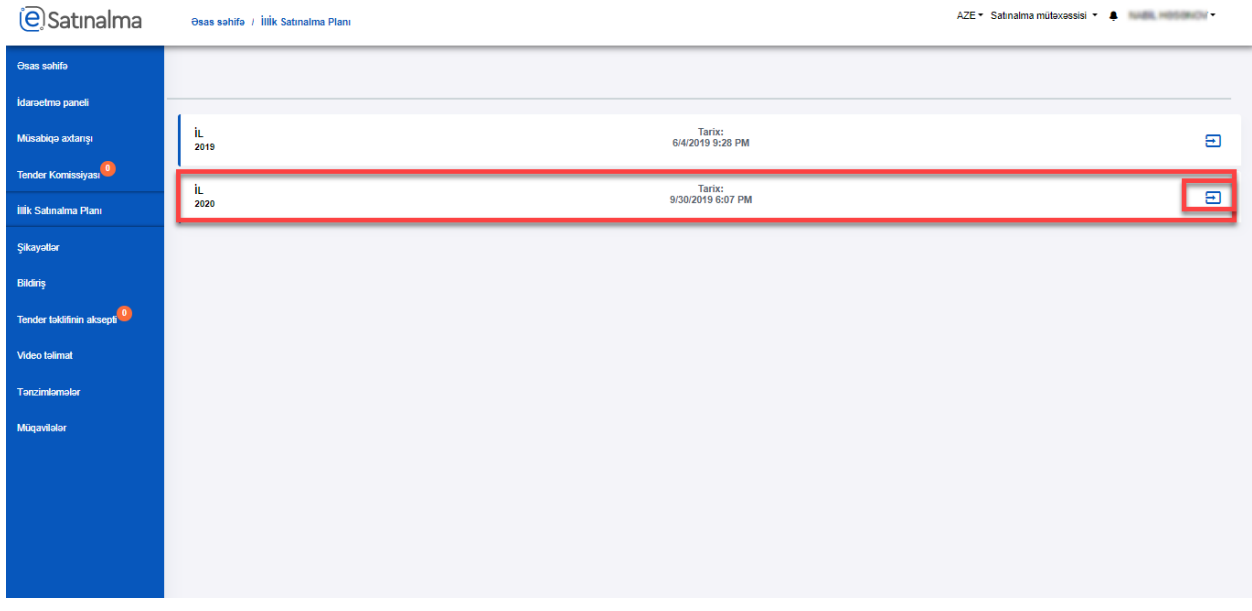

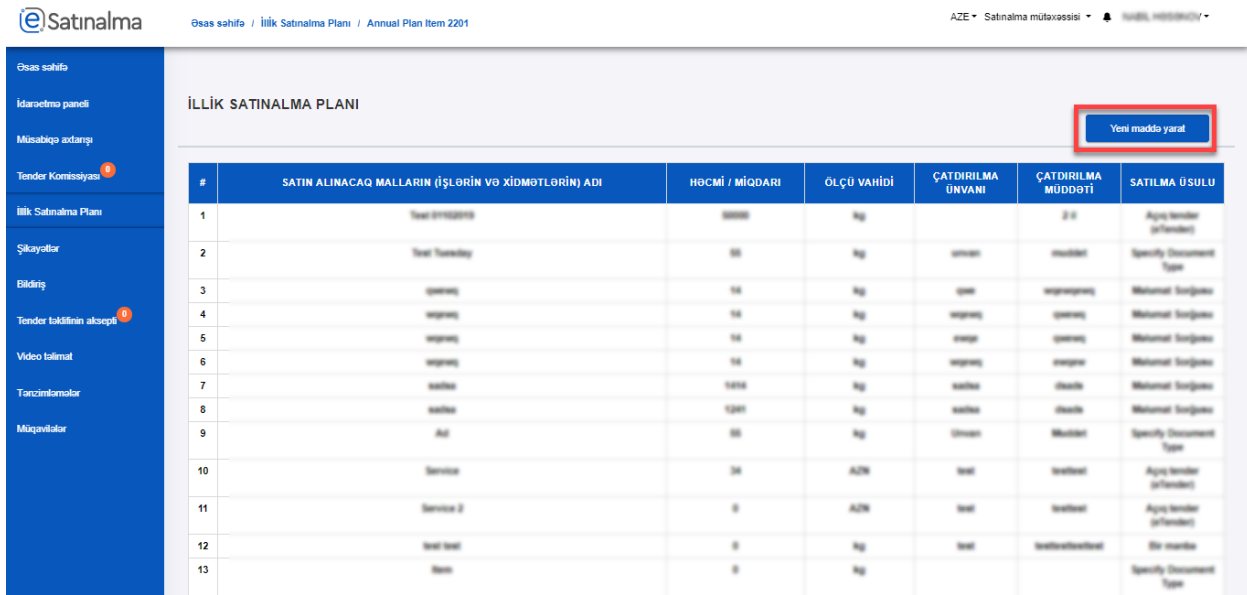

## Açılan səhifədə "Yeni maddə yarat" düyməsinə klik etmək lazımdır.

Daha sonra açılan pəncərədə olan məlumatları doldurub, "Yadda saxla" düyməsinə klik edilməlidir.

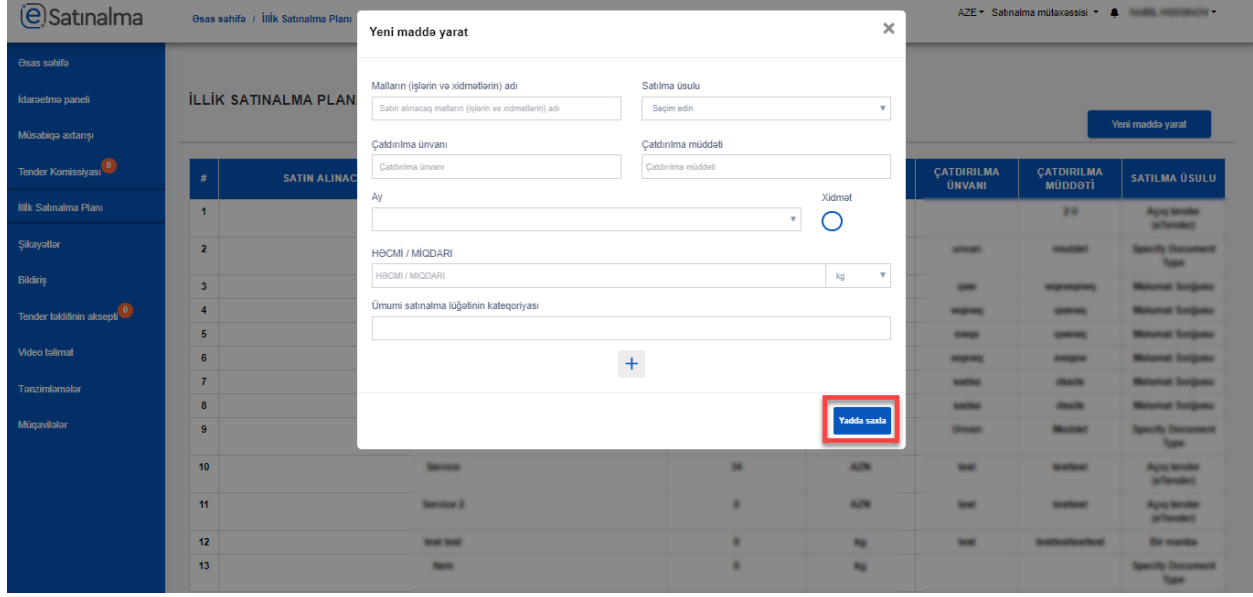

**Qeyd:** Ümumi satınalma lüğətinin kateqoriyasının seçilməsi məcburi deyil.

**Qeyd:** "+" işarəsi yaratdığınız planın formasını təkrarən sistemə əlavə edəcək.

Yalnız tender yaradılarkən lotda istifadə edilməyən İSP redaktə edilə və ya silinə bilər. İstifadə edilən İSP nə redaktə edilir, nə də silinir.